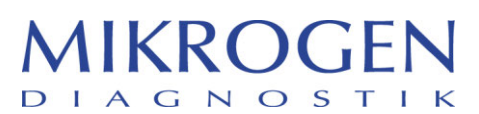

Seite 1

MIKROGEN GmbH | Anna-Sigmund-Str. 10 | 82061 Neuried | Germany **Ansprechpartner Ansprechpartner** 

Adresse

Martina Wild vigilance@m krogen.de Phone +49 89 54801-145 Fax +49 89 54801-102

**Ihre Zeichen**

**Unsere Zeichen**

**Datum** Neuried, 14.12.2023

> **Seite** 1 von 1

## **Dringende Sicherheitsinformation**

**(Rückantwort erforderlich, Seite 3)** 

### **aufgrund einer Programmierlücke beim Interpreter** *recom***Line HIV-1 & HIV-2**

**Produkt:** *recom***Line HIV Rev001 Build001.stc und** *recom***Line HIV Rev001 Build002.stc**

#### **Betreff: Programmierlücke bei einem äußerst seltenen Bandenverhältnis von gp41 zu gp36, sodass ein positives, nicht typisierbares Ergebnis als fraglich ausgegeben wird.**

Sehr geehrte Damen und Herren,

Mikrogen GmbH möchte Sie informieren, dass im Rahmen Ihrer kontinuierlichen Qualitätsüberwachung bei der computerunterstützten Auswertung mittels *recom*Scan 3.4 eine punktuelle Lücke in der Programmierung des Interpreters zu HIV erkannt wurde.

Mikrogen GmbH versichert, dass der entsprechende Streifentest *recom*Line HIV-1 & HIV-2 (Artikel-Nummer 6672) von der Thematik nicht betroffen ist und nach wie vor bedenkenlos benutzt werden kann.

Diese Lücke in der Programmierung kann in äußerst seltenen Fällen bei der Software-gestützten Typisierung der HIV-positiven *recom*Line HIV-1 & HIV-2 Streifen auftreten. Zur Typisierung der HIV-positiven Streifen wird der Quotient der Intensitäten (Graustufen) der beiden Antigene gp41 zu gp36 betrachtet:

- Quotient gp41/gp36 > 1,5: es wird ein positives HIV-1 Ergebnis in *recom*Scan ausgegeben
- Quotient gp41/gp36 <= 0,75: es wird ein positives HIV-2 Ergebnis in *recom*Scan ausgegeben
- Quotient gp41/gp36 < 1,5 und >=0,75: es wird in *recom*Scan als "positiv, nicht typisierbar" ausgegeben
- Quotient gp41/gp36 = 1,5: dies fehlt in der Programmierung; Für diesen Quotienten ist also kein Ergebnis in recomScan hinterlegt. In diesem Fall wird dann ein "fragliches" Ergebnis für die Patientenprobe als Basis-Ergebnis ausgegeben

D.h. nur bei dem äußerst seltenen, punktgenauen Quotienten der Graustufen der beiden Antigene gp41 zu gp36 von 1,50 wird ein fragliches Ergebnis via *recom*Scan HIV-1 & HIV-2 ausgegeben, obwohl der entsprechende Streifen klar als positiv zu erkennen ist.

**MIKROGEN GmbH** Anna-Sigmund-Str. 10 82061 Neuried Germany

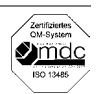

# **MIKROGEN DIAGNOSTIK**

Seite 2

HIV-1 & HIV-2 zählt gemäß Klassifizierung zu den Hoch-Risiko Parametern. In diesem Fall kann das Risiko für den Patienten als gering eingeschätzt werden, da ein fragliches Ergebnis weitere Untersuchungen nach sich zieht (siehe Gebrauchsanweisung, Kapitel 10).

Des Weiteren ist die recomScan Software zur Unterstützung der Teststreifen-Interpretation bestimmt und bei der Interpretation der Ergebnisse sind in jedem Fall die Original-Streifen heran zu ziehen (siehe Gebrauchsanweisung, Kapitel 9.2).

#### Maßnahme-Empfehlung für Sie als recomScan Anwender:

- Nach aktuellem Kenntnisstand können Sie davon ausgehen, dass in Bezug auf historische Daten kein Handlungsbedarf besteht.
- Wie gewohnt können Sie die recomLine HIV-1 & HIV-2 Streifen unter Einbeziehen der Original-Streifen via recomScan auswerten.
- Mikrogen GmbH bittet Sie, den Interpreter zu recomLine HIV-1 & HIV-2 zu tauschen. Dazu gehen Sie vor wie in der Anlage "Austausch recomScan Interpreter" beschrieben.

Bitte stellen Sie sicher, dass alle mit dem oben genannten Produkt arbeitenden Mitarbeiter Ihres Unternehmens von dieser Sicherheitsinformation in Kenntnis gesetzt werden. Nach Austausch des Interpreters recomLine HIV ist die Maßnahme beendet. Alle recomScan Interpreter zu HIV, die ab dem 27.11.2023 von uns bezogen werden, sind korrigiert und von dieser korrektiven Maßnahme im Felde nicht betroffen.

Über diese Maßnahme wurde das Paul-Ehrlich-Institut in Deutschland und die Swissmedic in der Schweiz informiert.

Mikrogen GmbH bittet Sie. Ihrem Distributionspartner Labgene scientific SA den Erhalt dieser Sicherheitsinformation mit der ausgefüllten Rückantwort auf Seite 3 zu bestätigen. Diese Antwort können Sie an Labgene per E-Mail an xxx oder per Fax an xxx oder sonstige Alternative einfügen senden. Mikrogen GmbH bitten um Rückmeldung bis zum 30.12.2023.

Mikrogen GmbH bittet vielmals, die Ihnen entstandenen Unannehmlichkeiten zu entschuldigen und bedankt sich für Ihre Unterstützung.

Sollten Sie Fragen zu dieser Maßnahme haben, steht Ihnen Ihr Distributionspartner gerne zur Verfügung.

#### Mit freundlichen Grüßen

#### Vigilanz

**MIKROGEN GmbH** Anna-Sigmund-Str.<br>82061 Neuried<br>Germa .<br>10. Germany

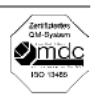

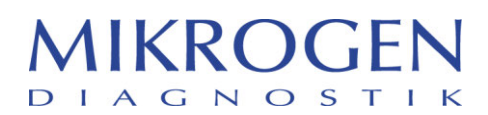

Seite 3

## **Rückantwort des Anwenders zur Sicherheitsinformation**  *Interpreter zu recom***Line HIV-1 & HIV-2**

**Diese Antwort können Sie per E-Mail an xx oder per Fax an xx oder** *sonstige Alternative* **senden. Wir bitten um Rückmeldung bis zum 30.12.2023. Vielen Dank!**

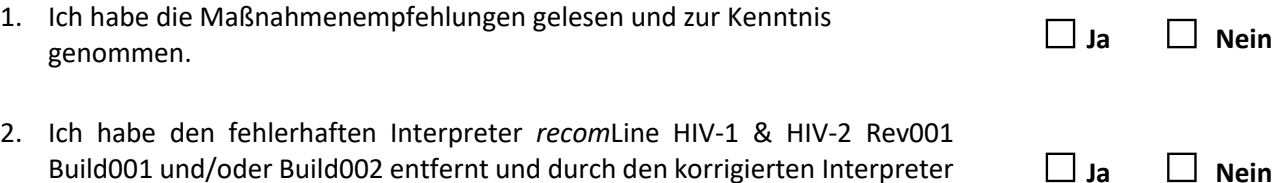

Build001 und/oder Build002 entfernt und durch den korrigierten Interpreter *recom***Line HIV-1 & HIV-2 Rev001 Build003** ersetzt.

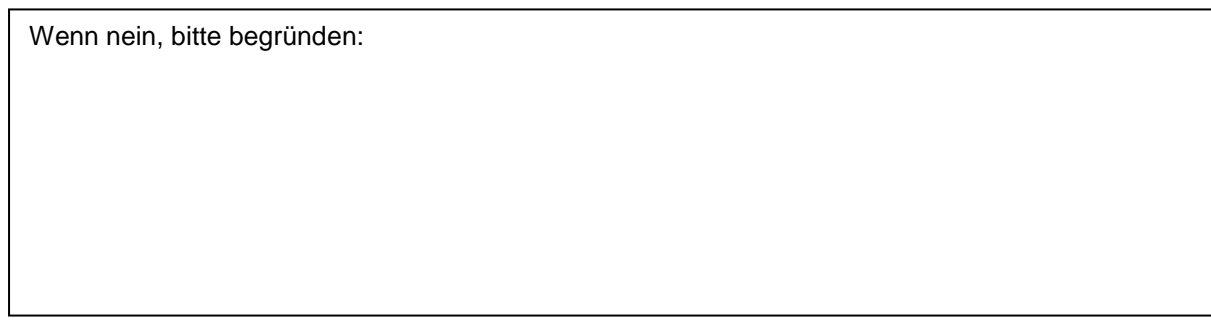

Name

Position

Unternehmen

Straße

PLZ/Ort

Datum und Unterschrift

**MIKROGEN GmbH** Anna-Sigmund-Str. 10 82061 Neuried Germany

Telefon +49 89 54801-0 Telefax +49 89 54801-100 mikrogen@mikrogen.de www.mikrogen.de

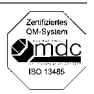

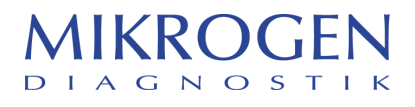

### **Vorgehen Austausch der betroffenen** *recom***Scan HIV-1 & HIV-2 Interpreter:**

Den korrigierten Interpreter *recom***Line HIV-1 & HIV-2 Rev001 Build003** können Sie oder Ihre *recom*Scan Kunden von der Homepage über folgenden Link herunterladen: <https://cloud.mikrogen.de:8443/index.php/s/auL8JmBxTlpMBXU>

1.) Bitte kopieren Sie die Datei *recom*Line HIV-1 & HIV-2 Rev001 Build003 auf einen freien USB Stick.

2.) Öffnen Sie in Ihrem Rechner, auf dem *recom*Scan installiert ist, den Windows Explorer (rechte Maustaste auf dem Windows-Startknopf -> Explorer) und kopieren sie folgenden Link in den Dateipfad:

C:\ProgramData\recomScan\Company\Mikrogen\Test Drücken Sie "Enter" zum Öffnen des Pfades.

3.) Löschen Sie den Interpreter *recom*Line HIV-1 & HIV-2 Rev001 Build001 und/oder Build002.

4.) Kopieren Sie den neuen Interpreter aus dem Link (auf Ihrem USB-Stick) und legen Sie diesen in den Ordner aus Punkt 1.

5.) Schließen Sie den Ordner.

6.) Der neue Interpreter sollte nun wie gewohnt verwendet werden können.

#### **Hinweis:**

Der Interpreter ist von Mikrogen GmbH in der CutOff Index Version voreingestellt. Falls Sie oder Ihr Kunde eine andere Einstellung benötigen oder sonstige Fragen zur technischen Umsetzung haben, wenden Sie sich bitte an Ihren Distributionspartner. Dieser wird umgehend mit Mikrogen in Kontakt treten.